# **SHORETEL USER GUIDE – MOBILITY iPhone**

#### **Main Menu Bar**

Information regarding and access to status, location, and settings

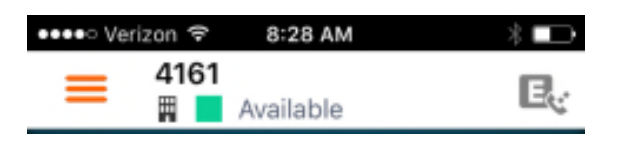

## **Active Call Pane**

Information about calls in progress

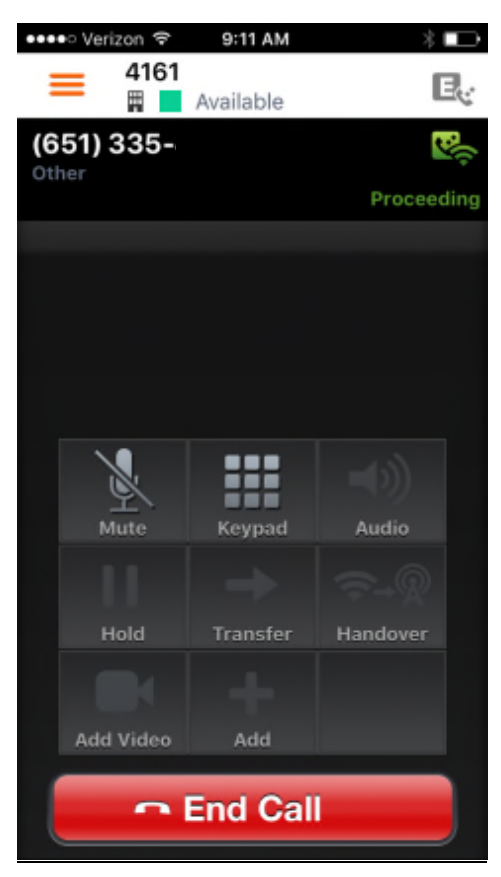

#### **Main Menu Bar**

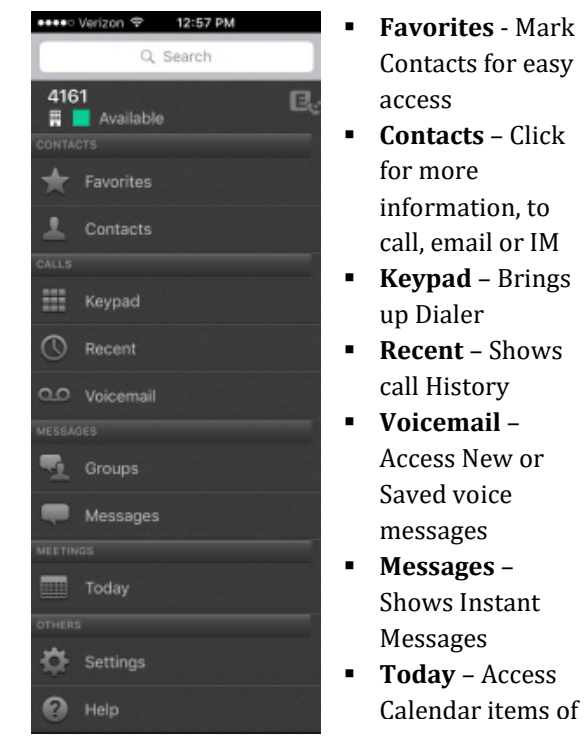

the day. Directly dial into conferences by selecting join.

#### **Video**

 $\blacksquare$  If permissions allow, start a video call by pressing

#### **Instant Messaging**

If permissions allow, Instant Messaging is enabled

- Click on a contact
- Press

### **Status & Location**

Set presence status and location. Reassign extension to different devices. Change Availability State

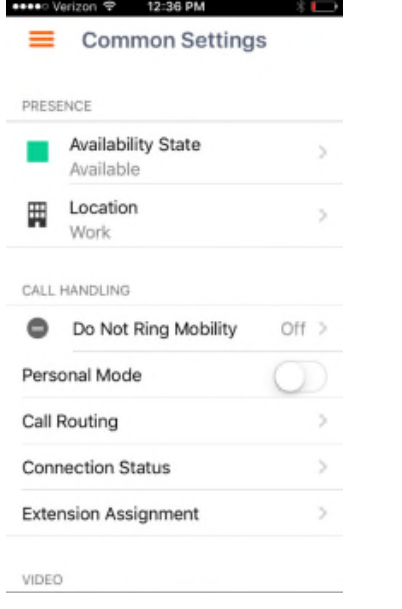

#### **Settings**

**Preferences** 

 Set preferences for call handling, data and call routing, presence/IM, voicemail, calendar and video

#### Advanced

■ View device's configurations, access calendar settings, communicator, setup, provisioning, and troubleshooting

#### **Call Information**

Placing a Call

Dial using the Keypad

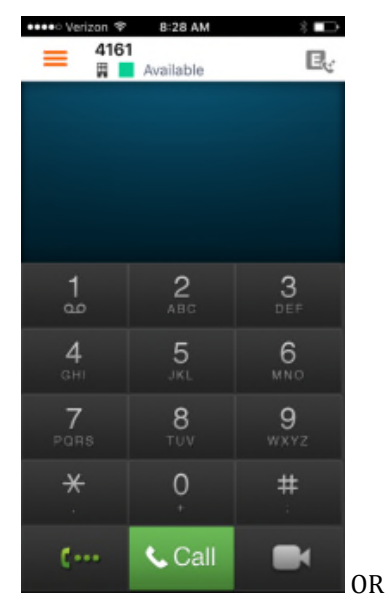

■ Select a contact from the Contacts Tab

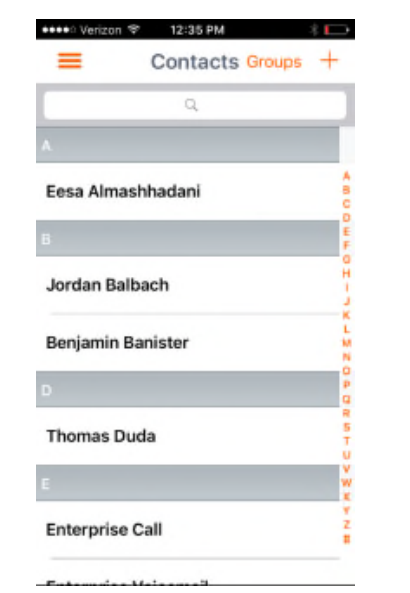

Answering a Call

**When there is a call coming in, press** answer or decline

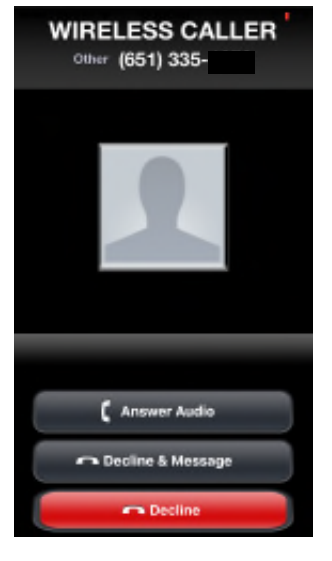

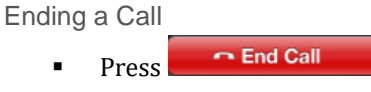

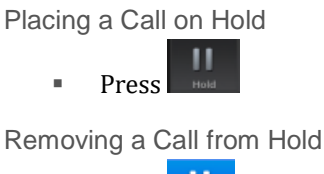

H.

- Press
- **Switching between Calls**

Select desired caller (after selecting one caller, other is automatically placed on hold) [Active call, hold call]

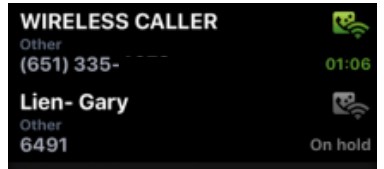

Muting Yourself  $$ Removing Yourself from Mute  $\mathbb{Z}$  $$ Transferring a Call Press Select one of the following: Move to my other device - this will transfer the call to your desk phone or other device **Transfer 1** - A blind transfer to an internal or external number Transfer Consult **- Speak with the third** party before the transfer **Conferencing While on a call, press and first** contact is placed on hold Use keypad to dial number or select contact from contacts, favorites, Messages Select  $\begin{array}{|c|c|}\n\hline\n\end{array}$  to combine calls **Training Links:** https://www.loffler.com/resources/producttraining

# **LOFFLER**